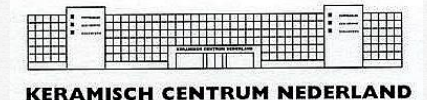

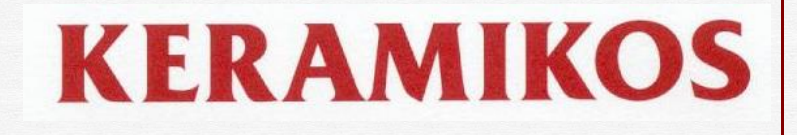

# *Gebruiksaanwijzing TC505 regelapparaat*

# **Inleiding**

Het elektronisch regelapparaat TC505 biedt u de mogelijkheid uw keramiekoven op nauwkeurige en eenvoudige wijze te besturen. Het stookproces is in maximaal 3 intervallen programmeerbaar. Met de TC505 kunt u 29 persoonlijke programma's opslaan en is door de fabrikant voorgeprogrammeerd met 6 vaste programma's.

# **Installeren van de TC505**

#### *LET OP:*

*Regelapparaat niet boven de oven hangen, maar liever ernaast en op ooghoogte. Als de oven aanstaat, mag het snoer niet tegen de ovenwand hangen!*

Steek de stekker in de contrastekker (Microprocessoraansluiting of MPA) aan de zijkant van de oven (zie fig. 1). Borg de stekker met de beugel. Het apparaat is nu klaar voor gebruik.

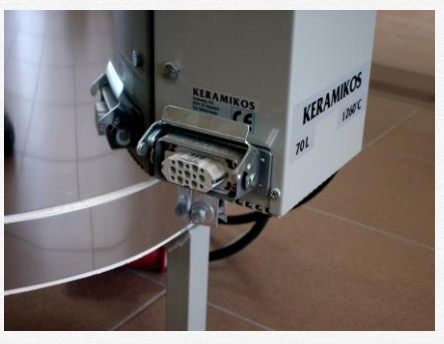

Fig.1: Microprocessoraansluiting.

## **Het bedieningspaneel**

- 1. huidige weergegeven zone
- 2. indicatie 'toetsenbord vergrendeld'
- 3. 'tmp2' toets (tweede opstook- of eindtemperatuur)
- 4. 'tmp1' toets (eerste opstook- of eindtemperatuur)
- 5. 't0' toets (startvertraging)
- 6. 'rmp1' toets (eerste opstooksnelheid)
- 7. 't1' toets (eerste pendeltijd)
- 8. 'prog' toets
- 9. 'memo' toets
- 10.  $\mathcal{P}'$  toets
- 11. 'shift' toets
- 12. uitleesvenster
- 13. 'valuedisplay' = waarde (programma- of proceswaarde)
- 14. indicatie 'eenheid van waarde weergegeven in uitleesvenster'
- 15. schematisch weergegeven stookcurve
- 16. 'rmp3' toets (afstooksnelheid)
- 17. 't2' toets (tweede pendeltijd)
- 18. 'rmp2' toets (tweede opstooksnelheid)
- 19. cijfertoetsen
- 20. 'start / stop' toets
- 21. 'select' toets
- 22. aan / uit schakelaar

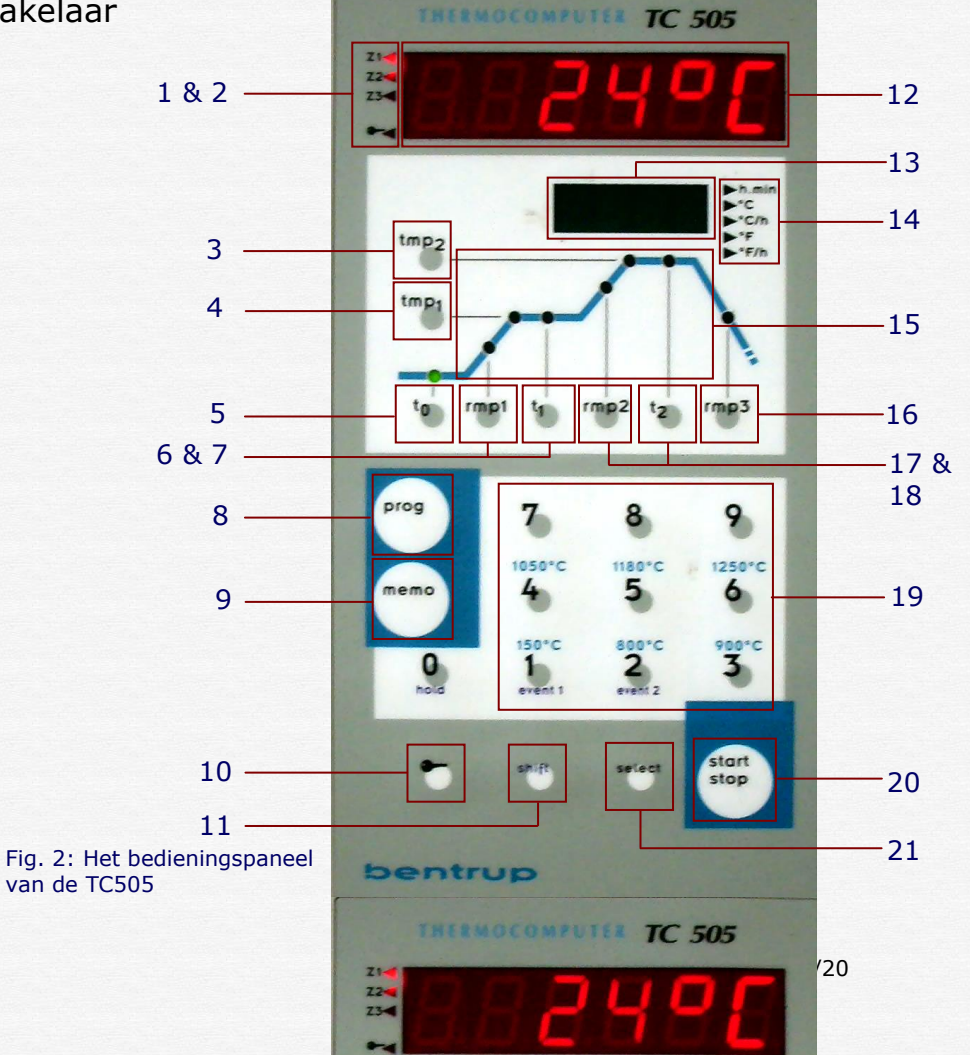

## **De stookcurve**

Het verloop van een stook kan schematisch door middel van een stookcurve worden weergegeven (zie fig. 3). Een stookcurve bestaat uit meerdere intervallen. Bij de TC505 kan een stookcurve uit maximaal 3 intervallen bestaan (dit is *exclusief* een vertraagde start). Een interval bestaat altijd uit:

#### *Een opstooksnelheid (of afstooksnelheid).*

Deze kan wordt weergegeven in graden per uur (bv. 250°C/h) Op het regelapparaat aangegeven met 'rmp1,2 & 3'.

#### *Een eindtemperatuur.*

De temperatuur tot waar opstooksnelheid (afstooksnelheid) moet worden aangehouden. Op het regelapparaat aangegeven met 'tmp1 & 2'.

### *Een (eventuele) pendeltijd.*

Hoelang de eindtemperatuur (eventueel) moet worden aangehouden. Op het regelapparaat aangegeven met 't1 & 2.

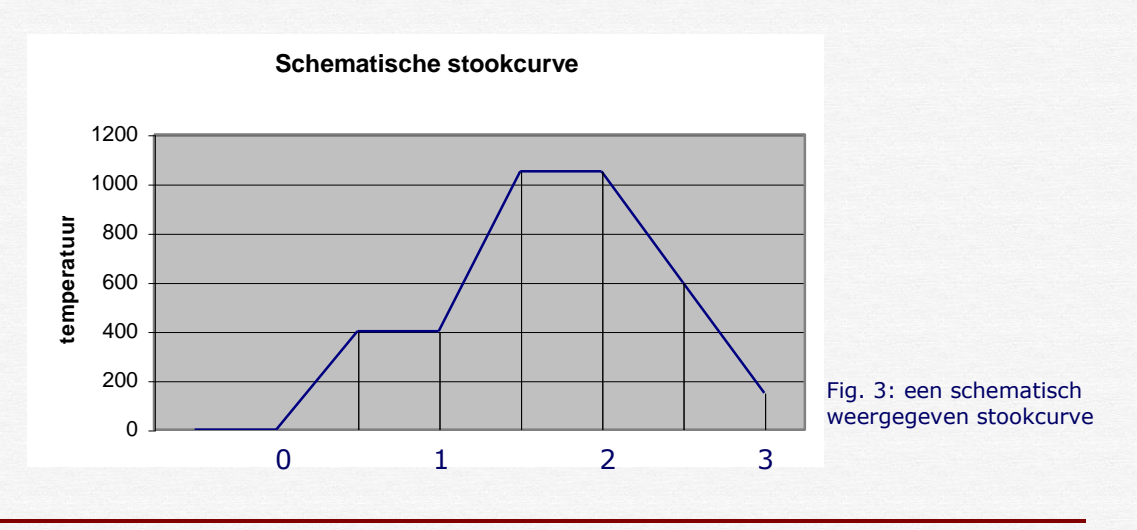

#### Interval

- 0 Vertraagde start (t0), alleen indien gewenst
- 1 Eerste opstook (rmp1) naar eindtemperatuur (tmp1), en eventueel pendelen (t1).

(bijv. met 200 °C/h naar 400°C, 10 minuten pendelen.

2 Tweede opstook (rmp2) naar eindtemperatuur (tmp2), en eventueel pendelen (t2).

(bijv. met vol vermogen naar 1050°C, 15 minuten pendelen.

- 3 (On)gecontroleerd afkoelen (rmp3).
- (bijv. afkoelen met 200 °C/h)

#### **De vaste programma's**

In de TC505 kunt u 29 stookcurves opslaan als programma's. Een programmanummer bestaat altijd uit twee cijfers. Dus programma '1' is in dit geval '01' enz. Eigen programma's kunt u opslaan onder nummer '07' tot en met '34'.

De eerste 6 programma's (01 t/m 06) zijn al voorgeprogrammeerd door de fabrikant en staan in onderstaande tabel:

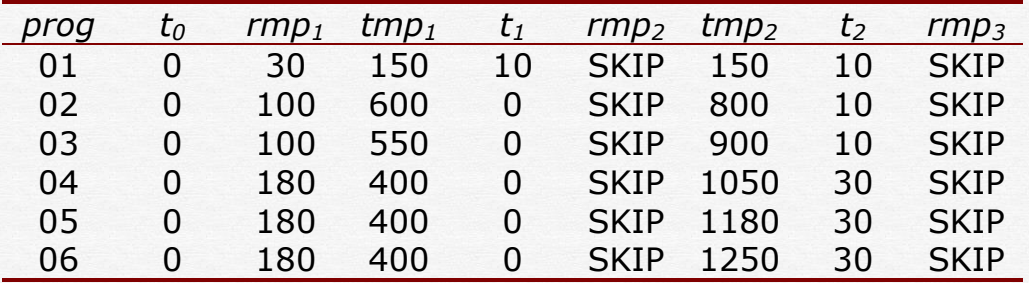

# *LET OP:*

*Als u een van de voorgeprogrammeerde programma's hebt gewijzigd, kunt u deze niet onder hetzelfde nummer opslaan. Kijk voor verdere toelichting m.b.t wijzigen / opslaan van programma:* 'INVOEREN / VERANDEREN VAN EEN STOOKCURVE' *en* 'OPSLAAN VAN EEN PROGRAMMA'.

#### **Een vast programma oproepen**

In het volgende voorbeeld wordt uitgelegd hoe u programma '04' oproept en start.

Nadat u het regelapparaat heeft aangezet verschijnt er in het uitleesvenster de actuele oventemperatuur, het valuedisplay is leeg. Druk nu op de 'prog' toets en voer nu met behulp van de cijfertoetsen '0' en '4' in.

De TC505 geeft aan dat het om een correct programmanummer gaat, door de maximumtemperatuur van dat programma weer te geven in het valuedisplay. In dit geval 1050 °C. (fig.4)

Druk nu op de start/stop toets om het programma te starten. Tijdens het stoken brand er een lampje bij het lopende interval van het stookproces. (fig. 5)

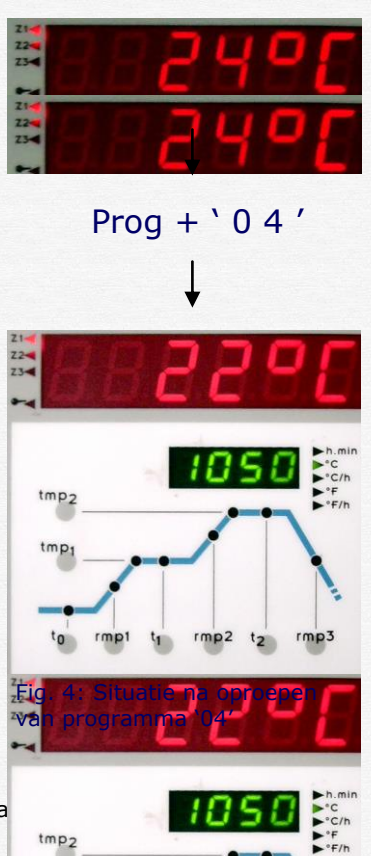

 $tmp$ 

Het valuedisplay geeft de setpointtemperatuur weer, het uitleesvenster de actuele oventemperatuur. (fig. 5)

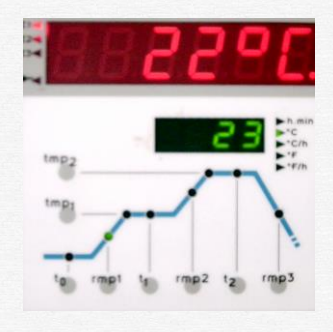

Fig. 5: Weergave van setpointtemperatuur en lampje bij lopend interval.

#### *LET OP:*

*De knipperende decimaalpunt in het uitleesvenster geeft altijd aan dat er een programma loopt.* 

*Als er een programmawaarde wordt weergegeven (in plaats van een setpoint), knippert het corresponderende deel in de schematisch weergegeven stookcurve.*

#### **Uitleesvensters tijdens de stook**

Gewoonlijk wordt er tijdens een stook de setpointtemperatuur weergegeven in het valuedisplay. Elke 15 seconden knippert er de maximumtemperatuur van het stookproces. Dit stelt u in staat deze belangrijke waarde te bekijken zonder een toets in te hoeven drukken.

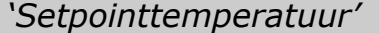

*De setpointtemperatuur is een 'streeftemperatuur' en zorgt ervoor dat de oven deze temperatuur volgt (fig. 6).* 

*Door middel van de setpoint temperatuur kunt u nagaan of er een technisch mankement is of een fout in het programma. Nl.: een oventemperatuur omtrent de setpointtemperatuur is een teken dat de oven goed functioneert.*

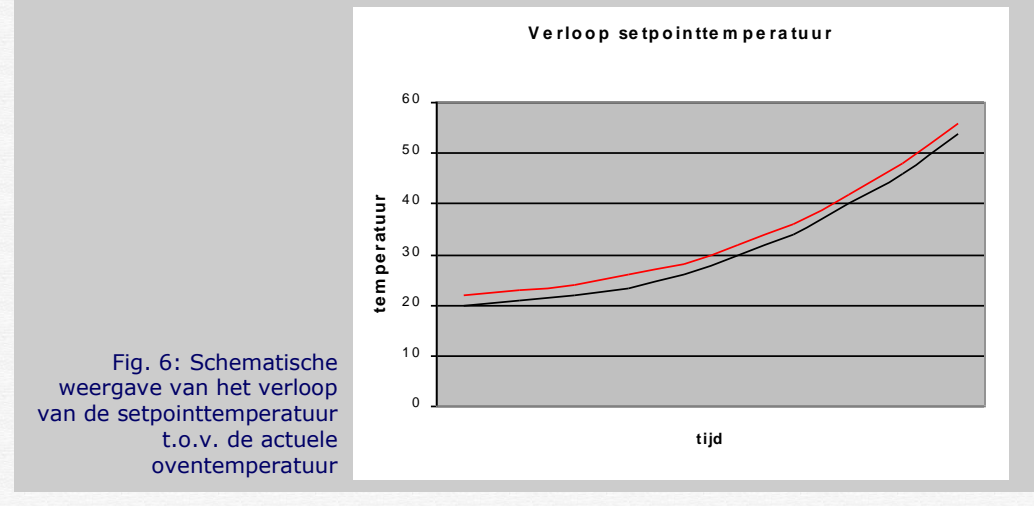

Door achtereenvolgens op de 'shift' en de 'select' toets te drukken, geeft het valuedisplay de geschatte resterende tijd aan van het op- of afstoken.

Bij de opstartvertraging en tijdens pendelen, telt de ingevoerde tijd af. De indicatie 'h.min' brandt. (fig.7, in dit geval 2 uur en 6 minuten.)

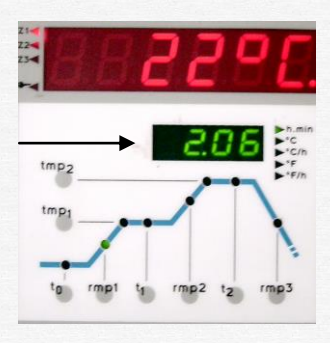

Fig. 7: Resterende tijd

Over het algemeen verschijnt de tijd in uren/minuten, als de tijd echter minder dan een uur is verschijnt de tijd in minuten/seconden. (De indicatie 'h.min' knippert.)

Na 15 seconden, of als u weer op de 'shift' en 'select' toets drukt, verspringt het valuedisplay weer in het weergeven van de setpointtemperatuur.

## **Einde van het programma**

Aan de schematische stookcurve op de TC505, kunt u zien hoe het regelapparaat het programma interval voor interval afwerkt. Het programma is voltooid als de oven de 150 °C bereikt in rmp3. Als er 'End' in het valuedisplay verschijnt is dit het teken dat het programma succesvol is verlopen.

### **Invoeren / veranderen van een stookcurve**

U heeft de mogelijkheid de voorgeprogrammeerde programma's te veranderen en op te slaan onder een ander nummer of een geheel nieuw eigen programma te schrijven en op te slaan.

*Een voorgeprogrammeerd programma veranderen.*

In dit voorbeeld passen we programma '04' aan, aan onze eigen wensen:

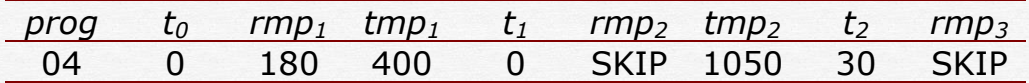

Stel dat het volgende moet worden veranderd:

■ *to wordt 2 uur* 

- *rmp1 wordt 120 °C/h*
- *tmp2 wordt 1260 °C*

Roep programma '04' zoals boven beschreven.

Druk op de to toets, in het valuedisplay verschijnt nu '0.00'. De start vertraging wordt weergegeven in uren. Toets nu met behulp van de cijfertoetsen '2 0 0' in, de decimaalpunt wordt vanzelf geplaatst. De start vertraging (to) in nu ingevoerd. (fig. 8)

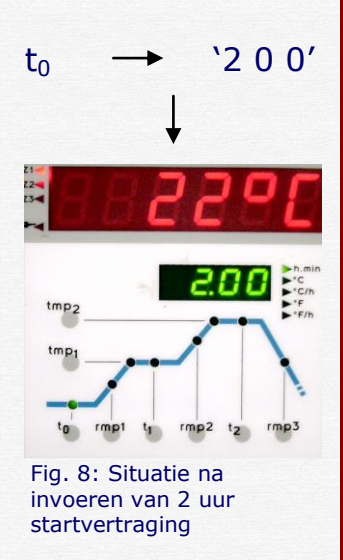

*LET OP:*

*Wilt u een startvertraging van minder dan een uur, bijvoorbeeld 50 minuten, toets dan '0 5 0' in.*

Druk nu de rmp<sub>1</sub> toets in, in het valuedisplay verschijnt nu '180'. Om dit te veranderen in 120, toetst u eenvoudig '1 2 0' in met de cijfertoetsen. De eerste opstooksnelheid (rmp1) is nu ingevoerd. (fig. 9)

Als laatste drukt u nu op de tmp2 toets. In het valuedisplay verschijnt nu '1050'. Ook dit verandert u met de cijfertoetsen in '1 2 6 0'. De maximum eindtemperatuur van dit programma is nu ook gewijzigd. (fig. 10)

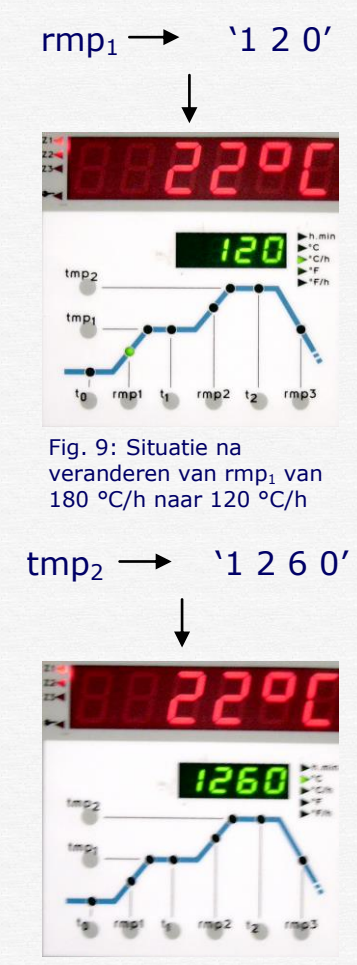

Fig. 10: Situatie na veranderen van tmp<sub>2</sub> van 1050 °C naar 1260 °C

U heeft programma '04' als volgt aangepast:

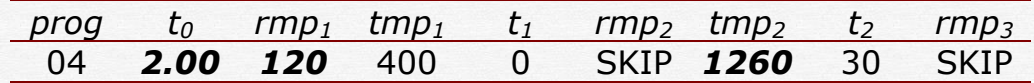

U kunt dit programma starten door op de start/stop toets te drukken. Als u dit programma wilt opslaan onder een eigen nummer zie: *Een programma opslaan*.

#### *LET OP:*

*Als u de aangebrachte wijzigingen wilt behouden moet u het programma opslaan onder een ander nummer! Als u dit niet doet, zal de TC505 de*  veranderingen die u heeft aangebracht, weer teniet doen, als het programma is afgelopen of als u het regelapparaat uitzet. Kijk voor verdere toelichting m.b.t opslaan van programma's: *'OPSLAAN VAN EEN PROGRAMMA'.*

*Een eigen programma schrijven.*

Stel u wilt het volgende programma invoeren:

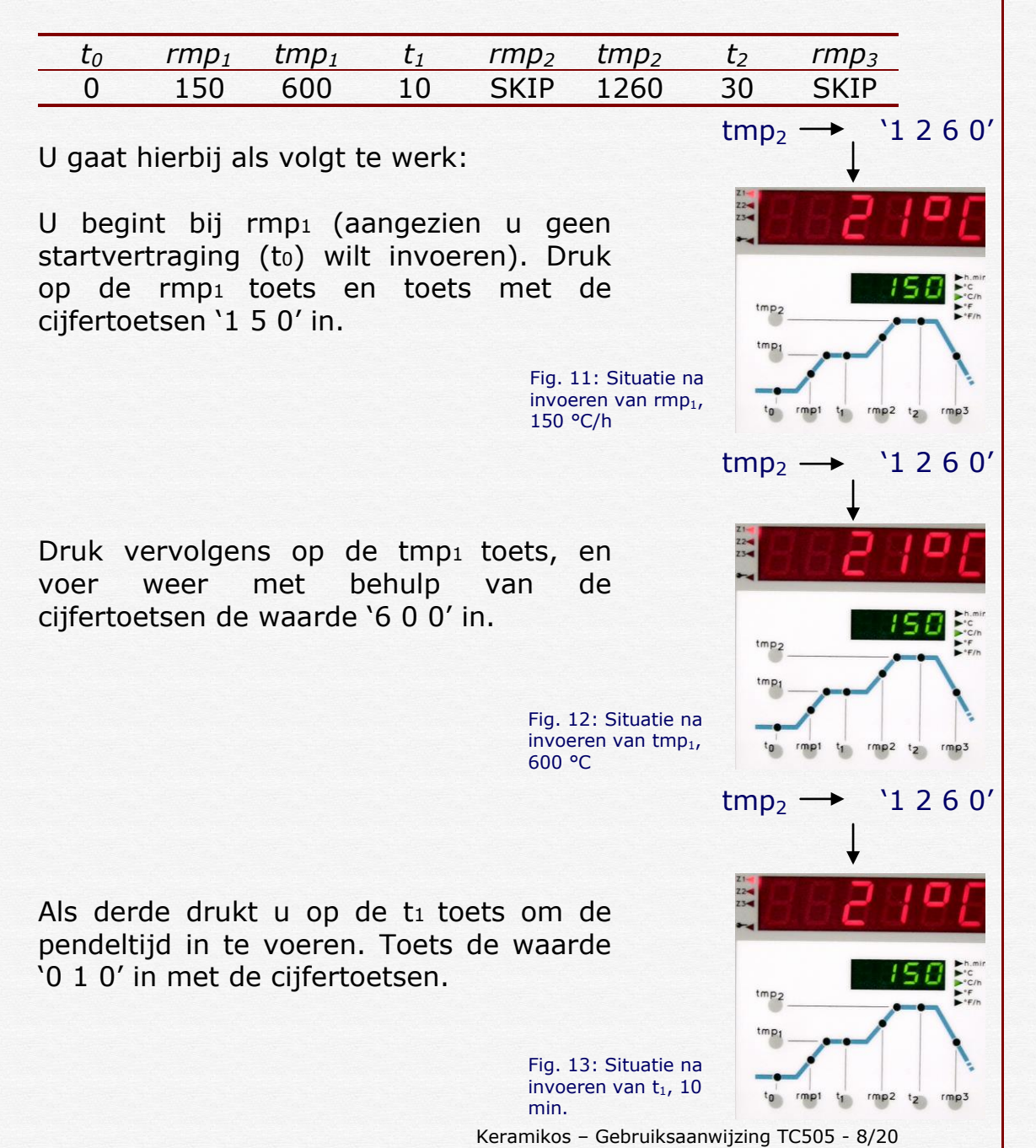

Voer op deze manier alle waarden in uit bovenstaande tabel, door stap voor stap alle toetsen af te gaan.

*De waarde 'SKIP'*

*'SKIP' (in het venster weergegeven door 'StIP') betekent; op vol vermogen (dus zo snel als mogelijk) opstoken of afkoelen (natuurlijke afkoelcurve van de oven).* 

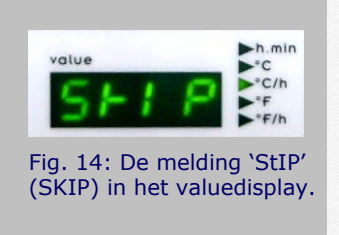

*U voert de waarde SKIP in door de waarde '9999' op de desbetreffende positie in te voeren.*

## *Extra aanwijzing m.b.t het programmeren van een programma*

Over het algemeen wordt er bij het programmeren van uit gegaan dat tmp1 *lager* is dan tmp2. Bij TC505 bestaat de mogelijkheid om dit om te draaien. Dit geeft u de mogelijkheid om bij het gecontroleerd afkoelen, een pendeltijd in de lassen.

Dit heeft echter wel tot gevolg dat het opstoken naar de eindtemperatuur in één stap moet gebeuren. Dus in één (gecontroleerde) stook naar de eindtemperatuur. De stookcurve komt er dan als volgt uit te zien:

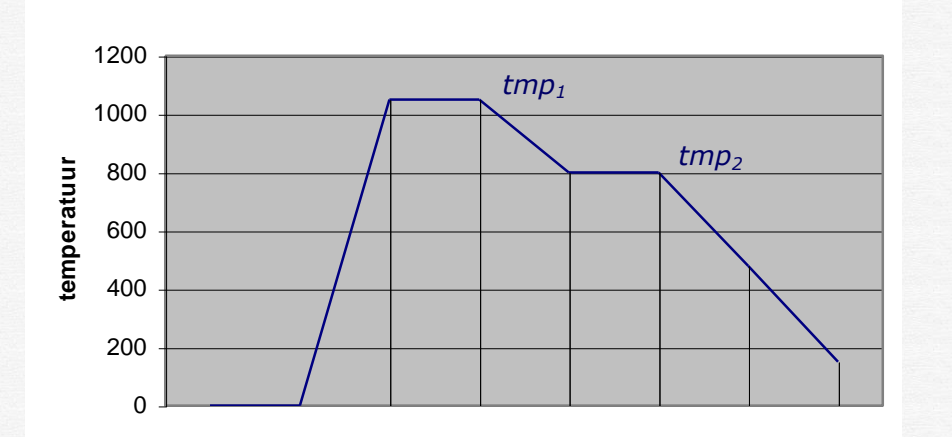

**Curve: tmp<sup>1</sup> is hoger dan tmp<sup>2</sup>**

Fig. 15: Schematische weergave van een curve, waarbij tmp<sub>1</sub> *hoger* is dan tmp<sub>2</sub>. Tijdens het gecontroleerd afkoelen wordt er gependeld.

#### **Een programma opslaan**

Met de TC505 is het mogelijk 29 programma als eigen programma op te slaan. Een programmanummer van een programma bestaat *altijd* uit 2 cijfers.

*Als u een van de voorgeprogrammeerde programma's hebt gewijzigd, kunt u deze niet onder hetzelfde nummer opslaan. Deze dient u een nummer te geven vanaf '07' t/m '34'.*

Om een programma op te slaan drukt u, nadat u een curve heeft ingevoerd of gewijzigd, op de 'memo' toets. In het valuedisplay, verschijnt nu 'PS.--'. U kunt nu met behulp van de cijfertoetsen een tweecijferig nummer (07 t/m 34) invoeren.

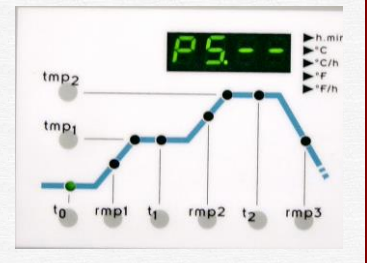

Fig. 16: De TC505 wacht op het invoeren van een programmanummer.

Als het programma goed is opgeslagen verschijnt nu in het valuedisplay de eindtemperatuur van de curve. Als er nog steeds 'PS.--' in het display staat heeft u een niet geldig nummer in proberen te voeren.

### **Een programma controleren**

De ingevoerde waarden van een curve, kunt op elk moment bekijken en / of veranderen. U kunt dit zelfs doen tijdens een stookproces.

Wilt u tijdens een stook, de ingevoerde waarden bekijken of veranderen, moet u eerst het stookproces stopzetten door op de start / stop-toets te drukken.

U kunt nu de ingegeven waarden bekijken door op de toetsen bij de schematisch weergegeven curve te drukken. Om deze waarde nu te veranderen, toetst u simpelweg de gewenste waarde in. Om het stookproces weer te hervatten, drukt u weer op de start/stop-toets.

Verschijnt er na het ingeven van een nieuwe waarde '- - - -' in beeld, wil dit zeggen dat u een te hoge of te lage waarde heeft ingevoerd. Dit kunt u veranderen door gewoon een nieuwe waarde in te toetsen.

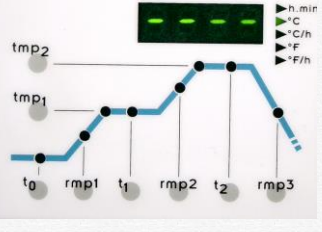

Fig. 17: Er is een te hoge of te lage waarde ingegeven.

### **Weergeven van de oventemperatuur.**

De actuele oventemperatuur is continu af te lezen in het afleesvenster. Door op de 'select' toets te drukken, kunt u achtereenvolgens de volgende waarden aflezen:

*Actuele oventemperatuur* 

De actuele oventemperatuur is op het regelapparaat continu te zien. Bij zonegestookte ovens wordt de temperatuur per zone weergegeven. Om een zone te selecteren drukt u op de 'select' toets tot de gewenste zone door de indicator (1) wordt aagegeven.

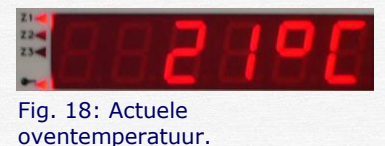

'over': geen thermokoppel aangesloten, thermokoppel of bedrading defect of temperatuurbereik is overschreden.

'under': thermokoppel verkeerd aangesloten.

- 'inval': gemeten waarde is onlogisch / fout.
- *Stookvermogen in procenten*

Tijdens het stoken schakelt het regelapparaat de oven voortdurend aan en uit, om zo de gewenste temperatuurstijging / daling te realiseren. Deze aan/uit verhouding wordt uitgedrukt in procenten.

De TC505 schakelt in intervallen van 30 seconden, aan de hand hiervan wordt deze verhouding uitgerekend.

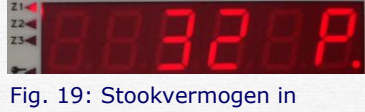

procenten (32%).

#### *Bijvoorbeeld:*

*10 seconden aan en 20 seconden uit =33% 15 seconden aan en 15 seconden uit =50% 20 seconden aan en 10 seconden uit =67% Continu aan (vol vermogen) =100%*

### *Status van de uitgangen*

Geactiveerde uitgangen worden getoond met hun nummer. De functie van een uitgang is afhankelijk van de configuratie van het regelapparaat.

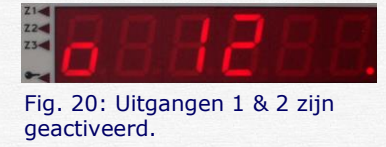

*Procesfouten*

In het geval van een fout tijdens het stoken verschijnt er aan de linkerkant van het afleesvenster een 'E' (Error) gevolgd door een foutcode. Kijk voor meer uitleg over deze foutmeldingen bij *'Foutmeldingen'*.

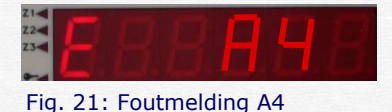

### *Verbruikte vermogen sinds start van het programma*

Toont het totale energieverbruik sinds de start van het programma. Let op dat het vermogen van de oven goed is ingevoerd. Zie hiervoor *'Configuratie'*.

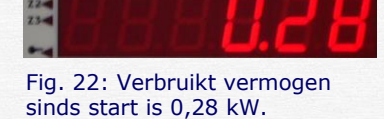

*Belasting spiralen sinds start van het programma*

De TC505 telt de tijd op waarin de spiralen daadwerkelijk onder spanning staan, sinds de start van het laatste programma. Aangezien de oven aan en uit schakelt, worden de spiralen namelijk niet continu belast.

*Totale belasting van de spiralen*

Hetzelfde als hierboven, met als verschil dat de waarden van alle stoken bij elkaar opgeteld worden. Dit stelt u in staat de totale belasting van de spiralen te controleren.

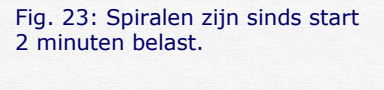

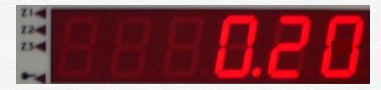

Fig. 24: Spiralen zijn totaal 20 minuten belast.

*Klok (optioneel)*

De TC505 is ook verkrijgbaar met een klok (toont de dag van de week en de tijd). Deze kan worden gebruikt voor het automatisch starten van een programma, op bijvoorbeeld een andere dag van de week. Als uw TC505 is uitgerust met deze functie kunt u nu de huidige dag van de week en de tijd aflezen.

### **Het regelapparaat vergrendelen**

Om gebruik door onbevoegden te voorkomen, kunt u de TC505 vergrendelen. Dit doet u door de ' $\mathcal{P}'$  toets circa 3 seconden ingedrukt te houden. Het indicatielampje gaat nu branden. Als het regelapparaat is vergrendeld kunt u bijvoorbeeld wel de ingevoerde waarden bekijken, maar niet een programma wijzigen, starten of onderbreken.

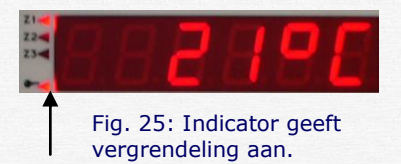

Om het regelapparaat weer te ontgrendelen houdt u de ' $\mathcal{P}'$ toets weer ingedrukt totdat het indicatielampje uitgaat.

### **Voltooien van het stookproces**

De TC505 doorloopt de verschillende intervallen van de stookcurve één voor één totdat de 150 °C is bereikt in rmp3.

*Stroomuitval*

In geval van een stroomstoring, wordt het stookproces onderbroken. Als deze weer is hersteld, wordt het programma weer voortgezet, vanaf het punt waar het werd onderbroken. Als echter tijdens deze stroomstoring de temperatuur in de oven 50 °C of meer is gedaald, wordt het programma gestopt. (Er verschijnt een foutmelding in beeld, zie hiervoor '*Foutmeldingen')*.

*Feitelijke duur van een interval*

Theoretisch duurt opstoken precies even lang zoals is geprogrammeerd. Als echter de temperatuur aan het begin van een interval hoger is dan waarvan werd uitgegaan, wordt de opstooktijd opnieuw berekend.

*Een voorbeeld:*

*Voor een opstook is geprogrammeerd: in 2 uur naar 500 °C. Stel nu dat aan het begin van dit interval de temperatuur al 250 °C is, wordt de opstooktijd verrekend van 2 naar 1 uur.*

## *Oven kan temperatuurstijging niet volgen*

Wat als de oven de geprogrammeerde temperatuurstijging niet kan volgen? Bijvoorbeeld er wordt gevraagd om in één uur naar de 1000 °C te stoken. De TC505 handelt in dit geval zo goed als mogelijk: Zodra de oven met 100% vermogen stookt (en er dus geen regeling meer mogelijk is), wordt de opstooktijd stopgezet. Als de gewenste temperatuur is gehaald loopt deze weer verder. Om te voorkomen dat het stookproces blijft 'hangen' in een opstook, omdat de oven te weinig vermogen heeft, wordt het programma automatisch voortgezet.

#### *Ongecontroleerde stook (SKIP)*

Bij ongecontroleerde op- of afstook, wacht de TC505 net zo lang totdat de gewenste eindtemperatuur is bereikt. Bij zonegestookte ovens, wacht de TC505 op alle zones. Om te voorkomen dat het stookproces blijft 'hangen' door warmtewisseling tussen de zones, wordt er na een ingewikkeld algoritme bepaald of er overgeschakeld kan worden naar het volgende interval.

#### *Onderbreking van stookproces na foutmelding*

Bij verschillende problemen (bijvoorbeeld een gebroken thermokoppel), onderbreekt de TC505 het stookproces. Er verschijnt een foutmelding in het afleesvenster.

# *Appendix A*

## **Foutmeldingen**

Er worden verschillende problemen (stroomstoring, gebroken thermokoppel, ovenproblemen enz.), door de TC507 herkent en afgehandeld. Belangrijke foutmeldingen worden direct, door middel van een code, op het afleesvenster weergegeven. Alle foutmeldingen worden door het regelapparaat opgeslagen voor later onderzoek.

De foutmeldingen zijn onderverdeeld in bedienings- of regelingsfouten (Code A), stroomstoring (Code B), interne problemen (Code C) en hardwareproblemen (Code D).

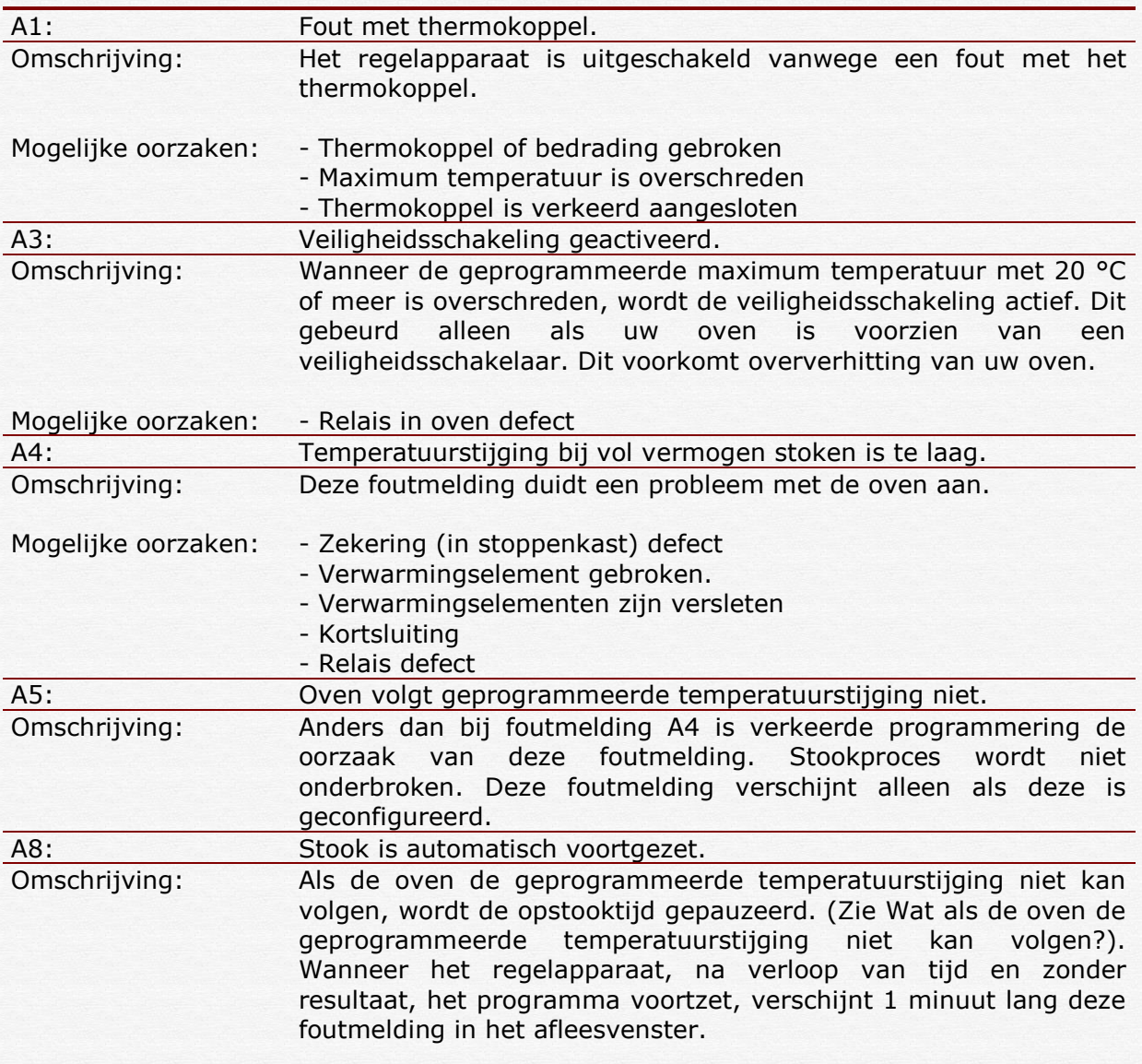

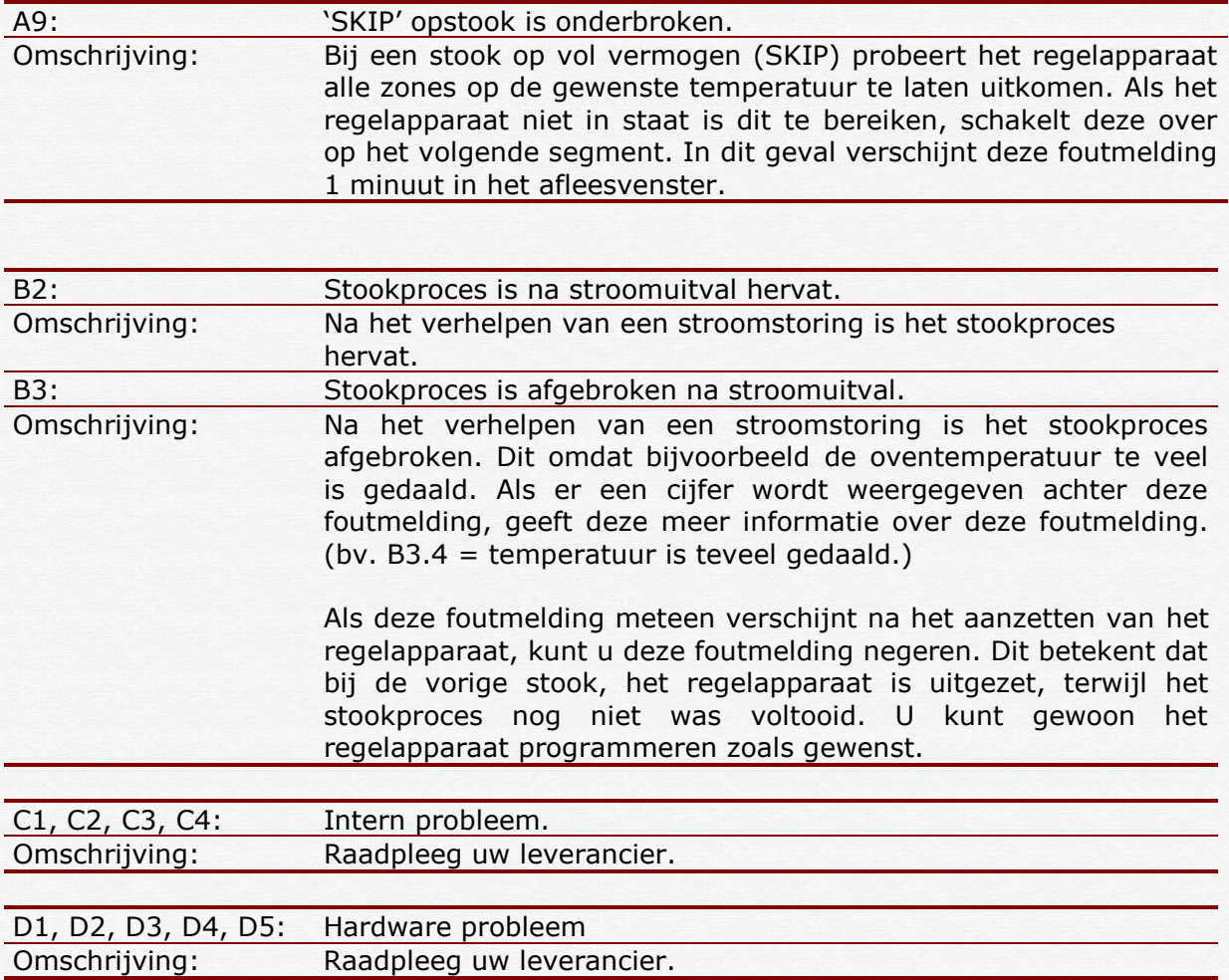

# *Appendix B*

## **Data- en foutmeldingsgeheugen.**

Het TC507 regelapparaat is uitgerust met een data- en foutmeldingsgeheugen. Alle gegevens over de stook en de eventuele foutmeldingen worden constant bijgehouden.

*Datageheugen*

Het datageheugen houdt alle belangrijke stookgegevens per minuut bij (oventemperatuur, setpoint, uitgangen en tijden). Het regelapparaat houdt dit 36 uur vast, zodat dit gecontroleerd kan worden door de gebruiker. Dit bijhouden gebeurt automatisch zolang het regelapparaat aan staat (ook als er geen programma is gestart).

*LET OP: Als u het regelapparaat uitzet verdwijnt deze informatie uit het geheugen!!!*

## *Foutmeldingsgeheugen*

Het foutmeldingsgeheugen registreert gegevens alleen als er bepaalde foutmeldingen optreden (welke beschreven zijn in Appendix A). De laatste 50 foutmeldingen worden geregistreerd. (inclusief alle details, zoals in het datageheugen). Dit stelt u in staat snel en eenvoudig fouten op te sporen en eventueel te herstellen. Het foutmeldingsgeheugen is permanent, dus wordt niet gewist als u het regelapparaat uit zet.

Zowel het data- als het foutmeldingsgeheugen registreren dezelfde soort gegevens. Dit zijn de actuele oventemperatuur, vermogen (bij meerzone oven van alle zones), de setpoint temperatuur, resterende tijd van het interval, intervalnummer, status van de uitgangen en procesinfo. Als uw regelapparaat is uitgerust met de (optionele) klok, wordt de datum en tijd van de gegevens eveneens vastgelegd. Dit stelt u in staat gegevens snel terug te vinden en problemen te achterhalen en op te lossen.

### **Datageheugen oproepen**

Om het datageheugen te bekijken, gaat u als volgt te werk. Druk achtereenvolgens op de 'shift' en de 'memo' toets. Dit kunt u op elk moment doen, zelf tijdens een stook, zonder het programma te onderbreken.

In het afleesvenster verschijnt een 'L' (Log), gevolgd door een nummer. Alle andere displays vertonen dezelfde waarden als bij gebruik. Alle andere gegevens kunnen worden opgeroepen door op de 'select' toets te drukken. Om de resterende tijd in plaats van de setpoint temperatuur weer te geven, drukt u op de 'shift' en vervolgens op de 'select' toets, net zoals bij gewoon gebruik.

De datum en de tijd worden als laatste waarde weergeven in het afleesvenster (indien regelapparaat met klok uitgerust is). Zo niet dan wordt de tijd sinds de laatst inschakeling van het regelapparaat weergegeven.

In het afleesvenster brandt (i.p.v. knippert) een decimaalpunt om aan te geven dat er gekeken wordt naar waarden uit het geheugen, en *niet van een lopend programma*.

Om verdere vastgelegde gegevens te bekijken worden de cijfertoetsen '0' t/m '3' gebruikt. Druk op '2' om de volgende vastgelegde waarde te bekijken. Druk op '1' om de vorige vastgelegde waarde te bekijken. Als u de toets ingedrukt houdt, kunt u snel heen en weer gaan door de vastgelegde gegevens. Door op de '0' of de '3' toets te drukken wordt automatisch de eerste respectievelijk laatste opgeslagen waarde weergegeven.

Als u 15 seconden geen toets indrukt, schakelt het regelapparaat weer terug in zijn normale stand en geeft de huidige actuele waarden weer. U kunt dit ook doen door achtereenvolgens op de 'shift' en de 'memo' toets te drukken.

#### *LET OP:*

*Het regelapparaat legt elke 60 seconden de actuele waarden vast. Korte veranderingen tussen twee opnamen in, worden hierdoor dus niet vastgelegd.*

#### **Foutmeldingsgeheugen oproepen.**

Om het foutmeldingsgeheugen op te roepen drukt u eerst op de 'shift' toets, vervolgens op de 'prog' toets. Dit kunt u elk moment doen, ook tijdens een stook, zonder het stookproces te onderbreken. In het uitleesvenster verschijnt een 'E', wat staat voor 'Error', gevolgd door een nummer. De laatste 50 foutmeldingen zijn oproepbaar. Als het foutmeldingsgeheugen leeg is verschijnt er 'E - -' in het afleesvenster. De manier van weergeven en oproepen van gegevens is exact hetzelfde als bij het datageheugen staat beschreven.

*LET OP:*

*De als laatst door het regelapparaat geconstateerde fout, heeft het laagste nummer (1) en wordt als eerste getoond.*

Het foutmeldingsgeheugen slaat automatisch alle foutmeldingen op. Dit geheugen kan alleen door de fabrikant worden gewist. Het is een efficiënt en essentieel onderdeel bij het opsporen van fouten en problemen in de oven of het regelapparaat.

# *Appendix C*

## **E** Configuratie

Omdat de TC507 voor vele toepassingen gebruikt kan worden, is het mogelijk een aantal parameters te veranderen. Over het algemeen is het regelapparaat zo ingesteld dat het perfekt te gebruiken is voor de meeste toepassingen. Raadpleeg onderstaande tabel als u geïnteresseerd bent in een eventuele aanpassing van uw regelapparaat. Voor het aanpassen van een van onderstaande parameters wordt u geadviseerd contact op te nemen met u leverancier.

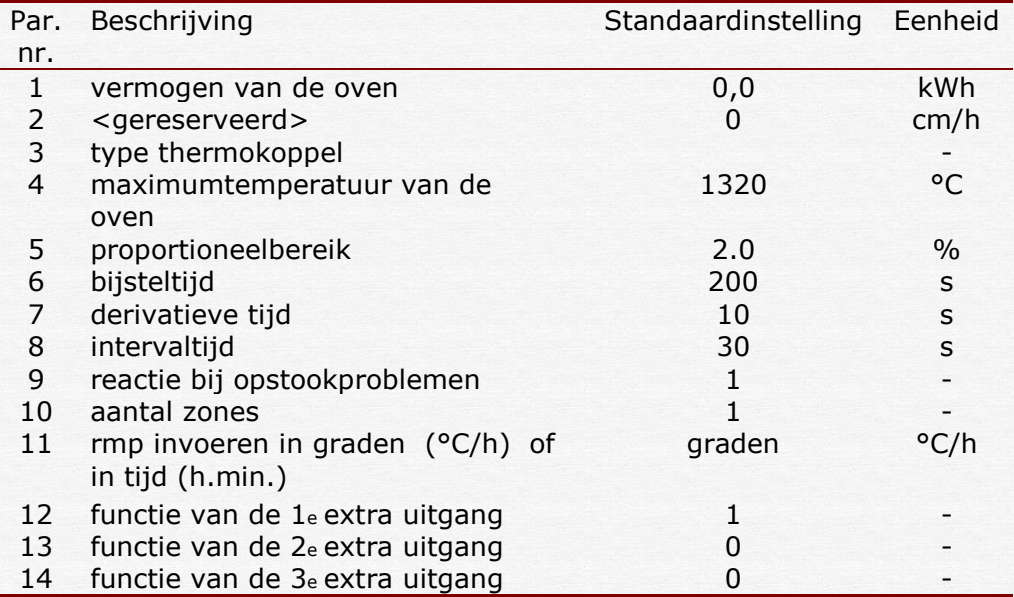

*LET OP: Een verkeerde instelling van één van bovenstaande parameters kan leiden tot schade aan uw oven en / of werkstuk(ken). Voor het veranderen van parameters van uw regelapparaat dient u altijd contact op te nemen met uw leverancier.*

## **Algemene stookaanwijzingen**

Tijdens het stoken van biscuit (de eerste stook van de klei) kunnen de werkstukken in, op en tegen elkaar worden geplaatst. Dit betekent dat er grote hoeveelheden tegelijk kunnen worden gebakken.

Bij glazuurbrand is dit niet mogelijk, de werkstukken kunnen aan elkaar vastsmelten als zij elkaar raken.

#### *LET OP:*

*Als het stavlak geglazuurd is, plaats dan uw voorwerpen op een triangel (alleen bij aardewerk tot 1100 C.). Deze triangels voorkomen dat de werkstukken aan de ovenplaat vastsmelten.* 

*Bóven een temperatuur van 1100 C het stavlak goed schoonmaken en geen triangels meer gebruiken. Boven deze temperatuur, begint de klei te sinteren, en kunnen er vervormingen van uw werkstuk ontstaan.*

*Voor moeilijk te plaatsen werkstukken zijn er ook eenpuntangels en driekantstaafjes in de handel.*

Bij massieve werkstukken is het raadzaam deze zoveel mogelijk uit te hollen, en de werkstukken langzaam en regelmatig te laten drogen. Langzaam opstoken van het kurkdroge werkstuk vermindert de kans op stukspringen.

Om de ovenplaten te beschermen tegen afdruipend glazuur kunt u ze insmeren met een papje gemaakt van Kaolin en Kwarts 50:50.

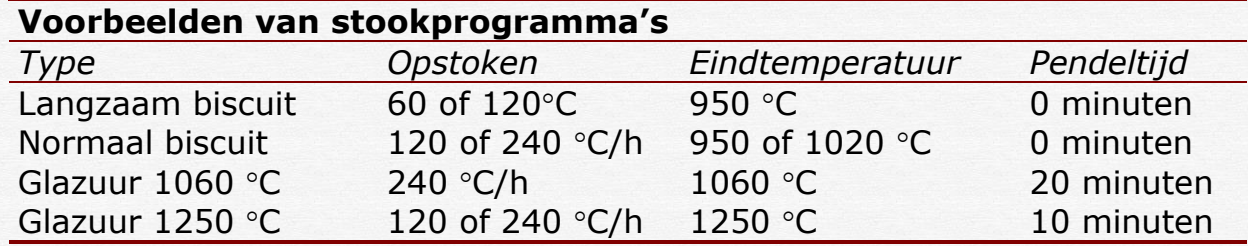

*LET OP:* 

*Voor een goed resultaat heeft langzaam opstoken altijd de voorkeur.*

Oudeweg 153 2031 CC Tel.: +31(0)23-5424416 e-mail: info@keramikos.nl www.keramikos.nl